# $\boxed{\blacksquare}$ **DIGITAL<br>RESEARCH®**

## Concurrent CP/M™ **with Windows**  Operating System

## **Technical Note**

for the IBM® Personal Computer and Personal Computer XT

## $\boxed{\blacksquare}$ DIGITAL RESEARCH®

## Concurrent CP/M™ with Windows

Operating System

## Technical Note

for the IBM® Personal Computer and Personal Computer XT

#### COPYRIGHT

Copyright © 1984 by Digital Research Inc.  $A11$ rights reserved. No part of this publication may be reproduced, transmitted, transcribed, stored in a retrieval system, or translated into any language or computer language, in any form or by any means, electronic, mechanical, magnetic, optical, chemical, manual, or otherwise, without the prior written permission of Digital Research Inc., Post Office Box 579, Pacific Grove, California, 93950.

#### **DISCLAIMER**

Digital Research makes no representations or warranties with respect to the contents hereof and specifically disclaims any implied warranties of merchantability or fitness for any particular Further, Digital Research reserves the purpose. right to revise this publication and to make changes from time to time in the content hereof without obligation of Digital Research to notify any person of such revision or changes.

#### **TRADEMARKS**

CP/M, CP/M-86, Digital Research and its logo are registered trademarks of Digital Research Inc. ASM-86, Concurrent CP/M, Concurrent CP/M-86, Digital Research C, and TEX are trademarks of Digital Research Inc. IBM is a reqistered trademark of International Business Machines.

The Concurrent CP/M with Windows Operating System Technical Note for the IBM Personal Computer and Personal Computer XT was prepared using the Digital Research TEX<sup>IM</sup> Text Formatter and printed in the United States of America.

> \*\*\*\*\*\*\*\*\*\*\*\*\*\*\*\*\*\*\*\*\*\*\*\*\*\*\*\*\*\*\*\*\*\* First Edition: February 1984 \*\*\*\*\*\*\*\*\*\*\*\*\*\*\*\*\*\*\*\*\*\*\*\*\*\*\*\*\*\*\*\*\*\*\*

## Table of Contents

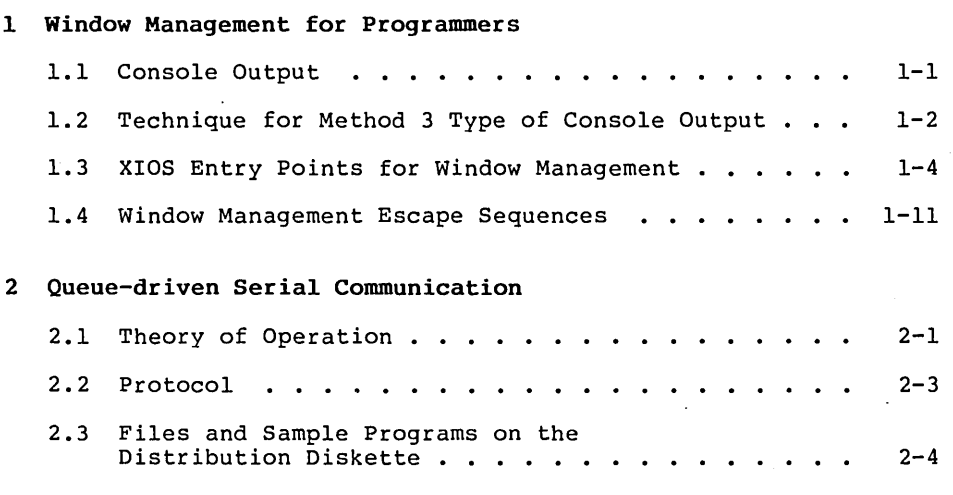

## Tables and Figures

 $\bar{z}$ 

#### Tables

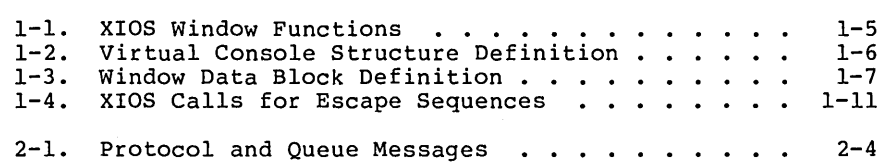

#### Figures

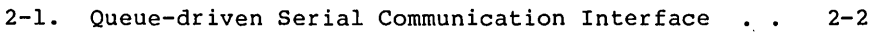

 $\label{eq:2.1} \frac{1}{\sqrt{2\pi}}\sum_{i=1}^n\frac{1}{\sqrt{2\pi}}\sum_{i=1}^n\frac{1}{\sqrt{2\pi}}\sum_{i=1}^n\frac{1}{\sqrt{2\pi}}\sum_{i=1}^n\frac{1}{\sqrt{2\pi}}\sum_{i=1}^n\frac{1}{\sqrt{2\pi}}\sum_{i=1}^n\frac{1}{\sqrt{2\pi}}\sum_{i=1}^n\frac{1}{\sqrt{2\pi}}\sum_{i=1}^n\frac{1}{\sqrt{2\pi}}\sum_{i=1}^n\frac{1}{\sqrt{2\pi}}\sum_{i=1}^n\$  $\label{eq:2.1} \frac{1}{\sqrt{2}}\int_{\mathbb{R}^3}\frac{1}{\sqrt{2}}\left(\frac{1}{\sqrt{2}}\right)^2\frac{1}{\sqrt{2}}\left(\frac{1}{\sqrt{2}}\right)^2\frac{1}{\sqrt{2}}\left(\frac{1}{\sqrt{2}}\right)^2\frac{1}{\sqrt{2}}\left(\frac{1}{\sqrt{2}}\right)^2\frac{1}{\sqrt{2}}\left(\frac{1}{\sqrt{2}}\right)^2\frac{1}{\sqrt{2}}\left(\frac{1}{\sqrt{2}}\right)^2\frac{1}{\sqrt{2}}\frac{1}{\sqrt{2}}\frac{1}{\sqrt{2}}\frac{1$ 

### **Section 1 Window Management for Programmers**

This section describes how you can use the window management primitives of the Digital Research® retail version of Concurrent  $CP/M^M$  with Windows for the IBM® Personal Computer and Personal Computer XT. These window management primitives are implemented in the hardware-specific portion of the operating system (the XIOS). Any program that uses the window management primitives (or any other XIOS function) will probably not be portable to another Concurrent CP/M 3.1 system.

#### 1.1 Console Output

There are four methods of handling console output in Concurrent CP/M. As you move from one method to another, the resulting console output has a higher degree of performance and a lower degree of portability. These four methods and their relative advantages and disadvantages are as follows:

#### Method 1

This method uses the traditional BDOS system calls for console output with TTY-style output (that is, there is no cursor positioning or other escape sequences). This method works on any version of CP/M®, works inside windows if they are provided, and works on almost any kind of output device. However, this method is not useful for interactive applications such as word processors or spreadsheets. It is also not efficient for clearing the screen or positioning text at random positions on the screen.

#### Method 2

This method uses the traditional BDOS system calls for console output with the terminal-oriented escape sequences that are documented for the terminal. This method works on most versions of CP/M, and works inside windows. It also works on almost any kind of terminal or memory map as long as the XIOS interprets the escape sequences appropriately. However, this method is not efficient for moving blocks of text quickly on the console or changing the attributes of blocks of text. It cannot use the full capabilities of the IBM PC character map.

#### Method 3

This method uses the XIOS backdoor entry points that allow you to write directly to the virtual console buffer and still work in windows. This method works inside windows, is extremely efficient, and exploits the full capabilities of the IBM PC character map. However, this method is nonportable, requires complex programming interface to the XIOS, and requires the ability to link with an assembly language routine.

#### Method 4

This method bypasses the BDOS and the XIOS by going directly to the physical console buffer (for either the monochrome monitor or the color monitor) as if it were the only process running in the system. This method is extremely efficient and exploits the full capabilities of the IBM PC character map. Also the code will run without change on CP/M-86® for the IBM PC. However, it is nonportable and does not work in windows. That is, applications can only be run full-screen and in the front screen layer.

Given these four alternatives for handling console output, you<br>should choose the method best suited to the application. The should choose the method best suited to the application. techniques used for Methods 1, 2, and 4 are self-explanatory. The technique for Method 3 is described in Section 1.2. A sample program, SAMPLE.C, that uses Method 3 is included in the distribution diskette.

In addition to doing console output in a way that works with In didition to doing console output in a way that works with scrolling, tracking, and layering (what is on top) of the windows onto Concurrent CP/M's virtual consoles. This direct interaction with the window management primitives can be very useful. However, it is very XIOS-dependent and therefore nonportable. The functions for controlling windows directly are described in Section 1.3.

#### 1.2 Technique for Method 3 Type of Console Output

Method 3 type of console output allows an application program to do efficient screen output and yet work within the confines of the Concurrent CP/M windows. In Concurrent CP/M each process that does console output must own a virtual console. The virtual console is actually an area of memory the same size and format as the physical console. The virtual console buffer saves the output that is done by the process while another process is using all or part of the physical console.

The XIOS in Concurrent CP/M ensures that the virtual console images are updated and that the physical console displays the appropriate portions of each virtual console. In the first version of Concurrent CP/M for the IBM PC, simple window management only allowed full-screen (24x80) windows to be displayed on the physical console. As the user switched screens, the virtual console that was brought to the front completely covered the physical console. However, in this latest version of Concurrent CP/M, the XIOS<br>contains more sophisticated window management functions. Now. contains more sophisticated window management functions. windowed portions of each virtual console may all be shown on the physical console at the same time.

The fact that different portions of a virtual console can be displayed on the physical console in almost any location makes it almost impossible for application programmers to go directly to the physical console and still work in windows. To provide a mechanism for efficient screen updates, a scheme has been devised that allows a program to update its virtual console buffer and then have the XIOS handle the windowing 6f the appropriate portion of the virtual console to the physical console.

The general steps you take for the Method 3 type of console output are as follows:

1. Make the BDOS function call to find your default virtual console number:

vc number =  $BDOS( 0x99, 0x0);$ 

2. Make a special XIOS call to find the address of the virtual console screen buffer that corresponds to your default virtual console:

WM\_PK(1, vc\_number, VS\_VC\_SEGMENT, &vc\_segment);

3. Make a special XIOS call to guarantee that what is currently on the physical console is synchronized with your virtual console screen buffer. This might become out of synch if another program has been sending direct output to your physical console, or if the virtual console window is full screen on top and positioned at 1,1 on the physical console:

wm\_sync(vc\_number);

4. You are now ready to update your virtual console buffer directly. To guarantee correct operation, first make a special XIOS call that takes ownership of an internal semaphore that protects each virtual console screen buffer from two processes updating it at the same time:

WM  $MXQ(0)$ ;

5. You can now use the full power of the 8086 instruction set to update your virtual console screen buffer. After updating the buffer, immediately make a special XIOS call that frees the internal virtual console semaphore. No other XIOS window management functions that involve your virtual console can occur while you have the semaphore that protects your virtual console:

WM MXO(1):

6. Finally, whenever you feel the time is right, make a special XIOS call that updates the physical console with the current contents of the virtual console:

IO CALL(&ax, &bx, &cx, &dx);

Steps 4, 5, and 6 can be repeated as often as necessary. Any time you mix traditional BDOS system calls for console output with direct updates of your virtual screen buffer, you must again perform step 3. The reason for this is that a special case of full screen on top on the monochrome display is made where the XIOS does not bother to keep the virtual console and the physical console synchronized. This allows for programs that go directly to the monochrome display to work as long as they are only run full screen and on top.

#### 1.3 XIOS Entry Points for Window Management

This section contains the XIOS entry points that are specifically used for window control. It describes nine routines in terms of registers at entry and exit. These XIOS routines are "back door" in the sense that they cannot be called using the standard Function 50 and sense ends ener cannot be carried using the scandard randomers so to the XIOS entry point using the standard XIOS segment register conventions, specifically:  $DS =$  SYSDAT and ES = UDA.

At entry, each routine is called with a function code in the AL register, and various parameters in BX, CX, and DX. The routines and their decimal function codes are summarized in Table 1-1.

| Routine        | Code | Function                             |
|----------------|------|--------------------------------------|
| io pointer     | 16   | returns pointers to window data      |
| io key         | 17   | returns a character to manager       |
| io nstatline   | 18   | new status line call with attributes |
| io im here     | 19   | sets the manager process state       |
| io new window  | 20   | sets a new console window            |
| io cursor view | 21   | sets cursor track mode and viewpoint |
| io wrap column | 22   | sets the column for auto wrap-around |
| io full        | 23   | toggles VC from full to not full     |
| io display     | 24   | sets which console the VC will be on |

Table 1-1. XIOS Window Functions

The parameters for the routines are described in the following pages. The virtual console structure is described in Table 1-2, and the window data block is described in Table 1-3.

Function Code 16 io pointer Returns pointers to window-relevant information. Entry Parameters: Register AL: 16 DL = virtual console number  $= 0$ FFH Returned Values: Register  $AX = vc$  structure pointer if DL = virtual console number = window data block pointer if  $DL = OFFH$ 

Table 1-2. Virtual Console Structure Definition

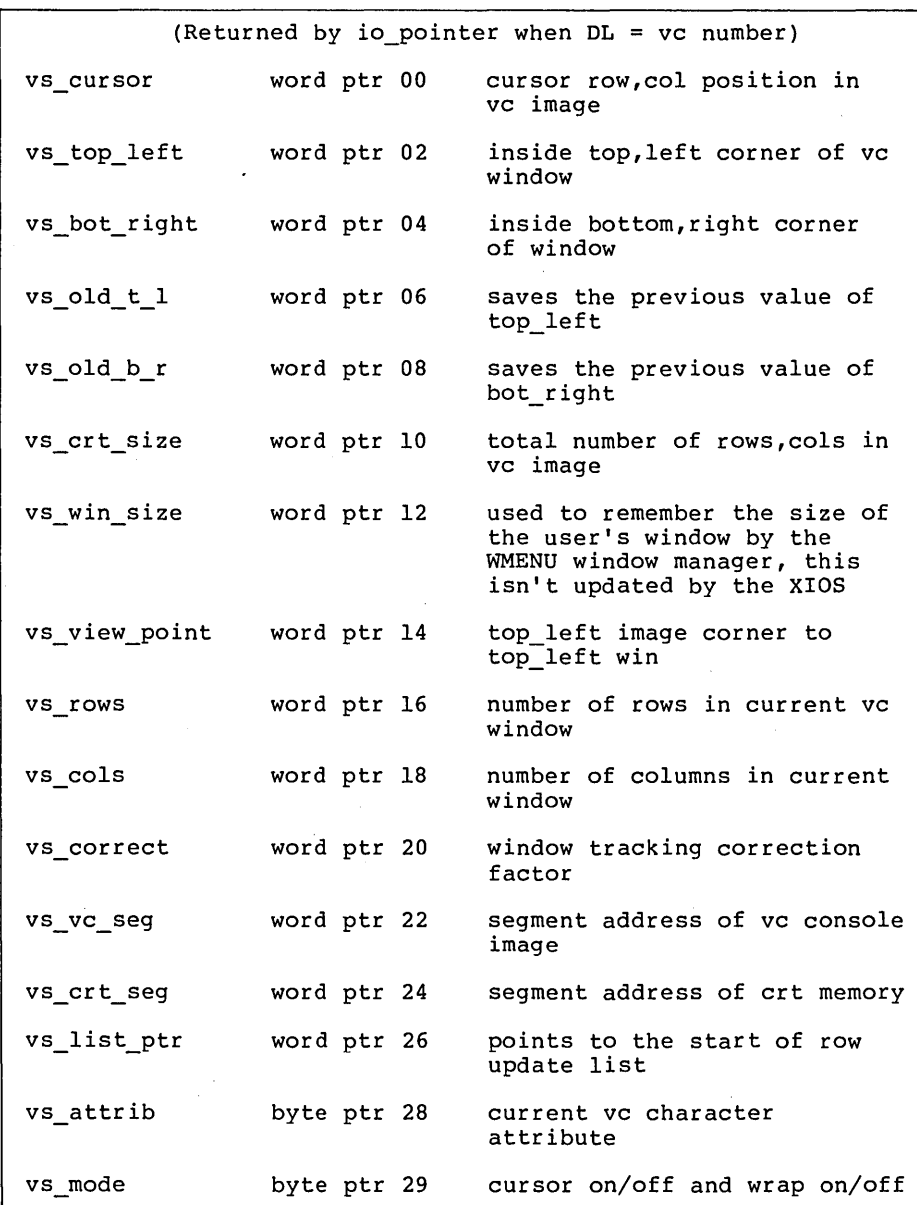

 $1 - 6$ 

## Concurrent CP/M Technical Note 1.3 XIOS Entry Points

| vs cur track   | byte ptr 30 | window fixed or tracking<br>scroll    |
|----------------|-------------|---------------------------------------|
| vs width       | byte ptr 31 | column at which to wrap<br>around     |
| vs number      | byte ptr 32 | copy of the virtual console<br>number |
| vs bit .       | byte ptr 33 | $vc$ num = bit pos                    |
| vs save cursor | word ptr 34 | for ESC code save/restore<br>cursor   |
| vs vector      | word ptr 36 | conout state machine vector           |
| vs_xlat        | word ptr 38 | mono/color xlat table                 |
| vs qpb         | word ptr 40 | reserved                              |
| vs true view   | word ptr 42 | corrected view point                  |
| vs_cur_type    | word ptr 44 | mono or color                         |
| vs mxsemaphore | byte ptr 52 | internal XIOS semaphore               |

**Table 1-2. (continued)** 

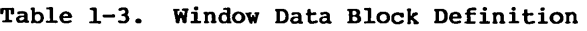

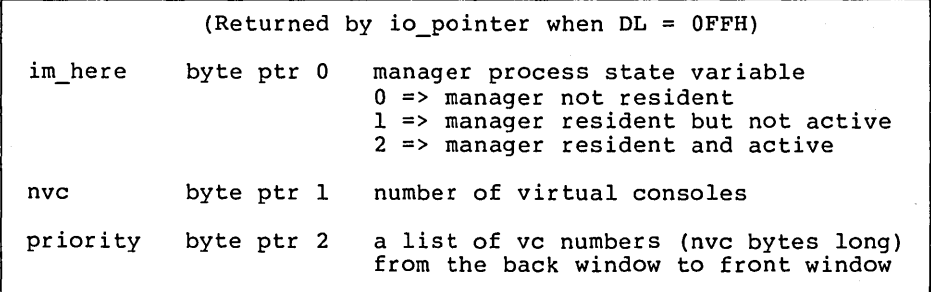

 $\sim$ 

 $1 - 7$ 

Function Code 17 io kev Return character to window manager. Entry Parameters: Register AL: 17  $CL = 0$ FFH (input/status) = OFEH (status only) < OFFH (wait for input) Returned Values: Register  $AL = char$  if char ready (input/status) = 0 if no char is ready (input/status) = 0 II no char is ready (input) state = 0FFH if char ready (status only)  $= 0$  if no char is ready (status only) = char when ready (wait for input)  $AH = key type if AI = char$  $(0=$ regular,  $0$ FFH = special)

Window manager will go to sleep on this call if CL < OFEH.

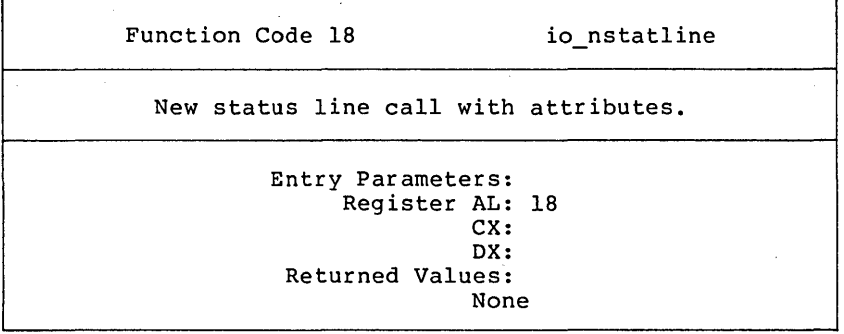

CX and DX are as described in the Concurrent CP/M Operating System System Guide.

This function works just like the normal io statline call as described in the Concurrent CP/M System Guide, except the string pointed to contains not 80 characters, but 80 character/attribute pairs. The attributes are as defined in the Technical Reference Manual for the IBM PC.

Concurrent CP/M Technical Note 1.3 XIOS Entry Points

Function Code 19 io im here

. '.

ra li

¥,

Set window manager process state.

Entry Parameters: Register AL: 19  $CL = im here state$  $0 \equiv$  manager not resident 1 => manager resident but not active 2 => manager resident and active 3 => leave state the same but switch VC to top  $DL = VC number to switch to top$  $=$  OFFH means do not switch  $VC$  to top Returned Values: Window manager process state changed and/or specified VC is switched to the top and given the keyboard.

The process state can also be changed from a 1 to a 2 by the wake-up key, as described in the Concurrent CP/M User's Reference Guide for the IBM PC and PC XT. All other manager process state changes can be made only by using routine io im here.

. ' Function Code 20 io new window 'Create a new window. Entry Parameters: Register AL: 20  $DL = virtual console number$  $CX = top left (row, column)$  $BX = bottom right (row, column)$ Returned Values: , Window to specified VC is redrawn with new dimensions

Windows are specified by their inside corners. Rows are from 0 to 23, columns from 0 to  $\overline{79}$ . If the new size is the same as the the old size, then the physical image is updated from the virtual screen buffer. This provides the method of ensuring changes to the virtual screen buffer are cdrrectly displayed on the physical console.

 $\mathcal{E}_{\mathcal{E}}(\mathcal{E})$ 

Function Code 21 io cursor view Set the cursor tracking mode and the viewpoint. Entry Parameters: Register AL: 21 DL <sup>=</sup>virtual console number DH = cursor tracking mode  $0 \Rightarrow$  fixed window (no tracking)<br> $1 \Rightarrow$  track scrolling cursor  $CX = top$  left viewpoint corner (row, column) Returned Values: Window's tracking mode and/or viewpoint are changed.

Function Code 22 io wrap column Set virtual console wrap around column. Entry Parameters: Register AL: 22  $DL = virtual console number$  $CL = wrap column number$ Returned Values: Window's wrap column is changed

Function Code 23 io full Change window state. Entry Parameters: Register AL: 23  $DL = virtual console number$ Returned Values: , Window's state is changed from windowed to full or vice-versa.

Function Code 24 io display Specifies on which display the specified virtual console will be. Entry Parameters: Register AL: 24  $CL = 0 \Rightarrow monochrome$  $= 1 \Rightarrow color$  $DL = virtual console number$ Returned Values: None

#### 1.4 Window Management Escape Sequences

The window management escape sequences provide a limited subset of window management functionality if you either cannot or do not want to link with assembly language routines that make back-door XIOS calls. These escape sequences all have the same basic format. In general, they are a list of bytes to be stored in AL, AH, BL, BH, CL, CH, DL, DH prior to making an XIOS call. The only XIOS calls that are supported via this escape sequence mechanism are listed in Table 1-4.

| XIOS Call      | Code      | Function                                                                                                    |
|----------------|-----------|----------------------------------------------------------------------------------------------------|
| io switch      | 7         | Switch screen to top but do not give<br>it the keyboard. If screen is already<br>on top, update the vc buffer with what<br>is currently on the physical console. |
| io statline    | 8         | Display 80 character status line.                                                                                                    |
| io nstatline   | 18        | New status line call with attributes.                                                                                                    |
| io im here     | 19        | Sets the window manager process state<br>and changes which console is on top.                                                                                    |
| io new window  | <b>20</b> | Sets a new console window.                                                                                                    |
| io cursor view | 21        | Sets cursor track mode and viewpoint.                                                                                                    |
| io wrap column | 22        | Sets the column for auto wrap-around.                                                                                                    |

Table 1-4. XIOS Calls for Escape Sequences

| XIOS Call  | Code | Function                                       |
|------------|------|------------------------------------------------|
| io full    | 23   | Toggles indicated VC from full to not<br>full. |
| io display | 24   | Sets which console the VC will be on.          |

Table 1-4. (continued)

The escape sequences to access these calls use a parameter list of registers. There are always 10 bytes in the escape sequence. The last 8 bytes contain the desired values for the registers prior to an XIOS call. The exact escape sequence format is as follows:

ESC ! al ah bl bh cl ch dl dh

If you use these escape sequences in an application, you are giving up portability for the ability to use windows. Digital Research encourages OEMs to implement the same escape sequence conventions on their machines.

The program SAMPLE.C is included on the distribution diskette to demonstrate the technique for using Method 3 of console output.

#### End of Section 1

### **Section 2 Queue-driven Serial Communications**

A Serial I/O device looks like a pair of queues to an application program. An application program can write to, or read from, a queue either conditionally or unconditionally. synchronization and protocol are taken care of by the Input and Output RSP's, by the Interrupt Handler, and by the queue mechanism of Concurrent CP/M-86~ itself.

#### **2.1** Theory of **Operation**

A character received by a Serial I/O Device generates an interrupt which activates the Interrupt Handler. The Interrupt Handler puts the character into the Circular Buffer, and then wakes up the Serial Input RSP. The Serial Input RSP reads one or more characters from the Circular Buffer, forms a message of the characters preceded by a count, and writes this message to the Serln Queue. The received characters are now available to the application program.

When the application program wants to transmit characters, it can form a message of the same type as Serln's (a string of characters preceded by a count), and write that message to the SerOut Queue. The Serial Output RSP reads this message and passes a pointer to the Interrupt Handler. The Interrupt Handler then transmits the message, one character at a time, and wakes up the Serial Output RSP when finished.

Each queue message is 17 bytes in length. The first byte, N, is a count indicating the number of valid data characters in the message. The next N bytes are the actual data in the order received or transmitted. This means that any message may contain from 1 to 16 bytes of actual data. The size of the input message is determined by the speed of the communications line and by system response time. Higher speeds of the received characters will produce longer messages on the average. The size of the output message is determined by the application program. Writing longer messages to the SerOut queue results in greater system efficiency, particularly at higher transmission speeds.

An Input/Output pair of RSP's, along with their associated queues, is automatically created during system initialization for each Serial Communiation Port installed. Serial Port 0 is defined as the card addressed at 03F8h, and is accessed through queues "SerInO" and "SerOutO". Serial Port 1 is defined as the card addressed at 02F8h, and is accessed through queues "SerInl" and "SerOutl". numbering convention follows that of the Concurrent CP/M-86 CONFIG utility. If no Serial Communications Port is installed, then no Serial RSP or queue will be created. Figure 2-1 illustrates the system interface for queue-driven serial communication.

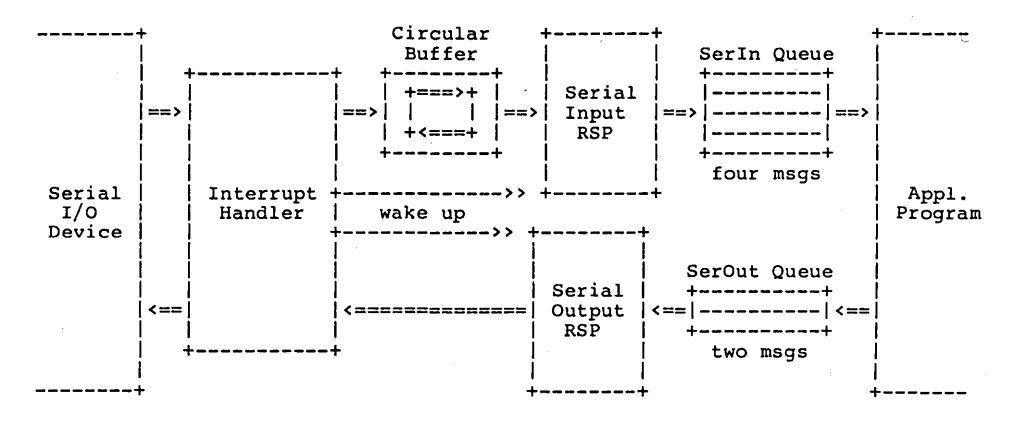

Figure 2-1. Queue-driven Serial Communication Interface

In addition to the SerIn and SerOut queues, there is another queue<br>that is created for each port at system initialization. It is a mutual exclusion queue, named "MXSer0" for port 0, and "MXSerl" for port 1. These queues are designed to prevent access of more than one process to a single serial port. An application program reads its MX queue before accessing the Serial Data queues, and writes to its MX queue when it terminates.

There are limitations to the performance of Serial Communications under Concurrent CP/M-86. The primary limitation is encountered when using high speed communications while running other programs concurrently. There are times when the system "goes to sleep" for more than one high-baud-rate character time (Multi-sector disk access is an example). When this happens it is common to drop a received character or two, thus destroying the integrity of the received character or two, thus destroying the integrity of the<br>incoming message. The other common problem is that the program receiving the data cannot consume it as fast as it is being sent. (Trying to send characters to the console at 9600 baud is an example of this.) Solutions to these problems must address the question of both high and low level communication protocol. Section 2.2 discusses communication protocol in detail.

The program TERM.A86 is included on the distribution diskette. This program demonstrates the use of queue-driven serial communication.

#### **2.2** Protocol

The Interrupt Handler currently supports the following three types of handshaking protocol to synchronize communications between systems:

- 1. DTR/DSR is a hard-wired handshake using the Data Terminal Ready and Data Set Ready modem control lines.
- 2. RTS/CTS is a hard-wired handshake using the Request To Send and Clear To Send modem control lines.
- 3. XON/XOFF is a software handshake accomplished by sending an ASCII XON or XOFF character through the reverse channel.

A description of conditions and actions pertaining to all three protocols is presented below.

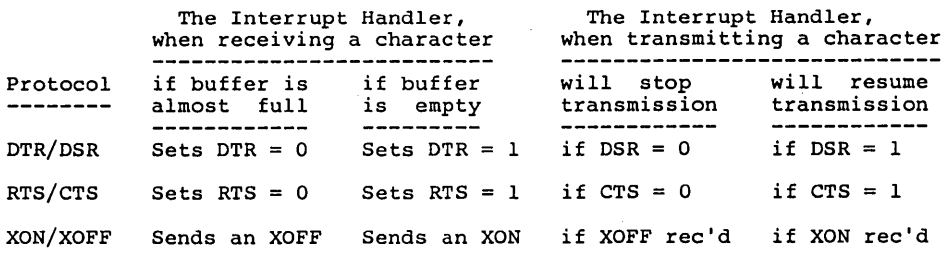

A given receive or transmit protocol can be set by an application program by writing a protocol message to the SerOut Queue. A protocol message is identified by a special code in the first byte of the queue message. The second byte of the message then sets the protocol. To set the receive protocol, the first byte of the message must be OFEH. To set the transmit protocol, this byte must be OFFH. In both cases, the second byte of the message contains a bit code for the protocol or protocols to be used. Table 2-1 describes the queue messages to set the various protocols.

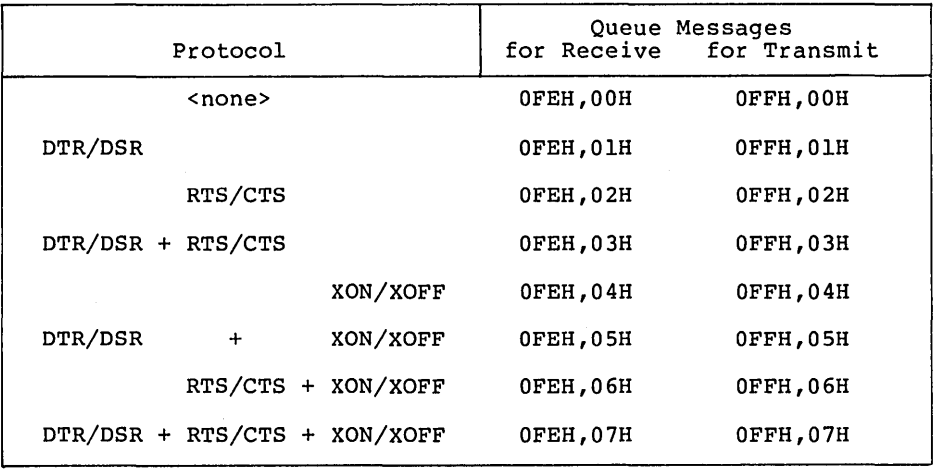

Table 2-1. Protocol and Queue Messages

If the application program does not set the protocol, the default protocol for receive is <none> and the default protocol for transmit is DTR/DSR + XON/XOFF.

The program PROTOCOL.A86 is included on the distribution diskette. This program sets protocols for queue-driven serial communications.

#### 2.3 Files and Sample Programs on the Distribution Diskette

Two window utilities, WINDOW and WMENU, are included on the distribution disk. The following files are required to generate the WINDOW and WMENU utilities (WINDOW.CMD and WMENU.CMD):

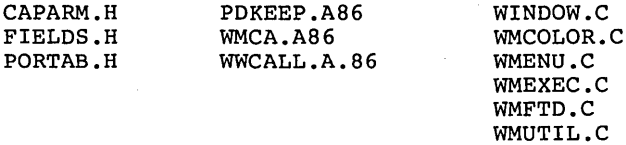

WMWINDOW.C WMWRITE.C

A submit file, WINDOW.SUB, is included to generate WMENU.CMD and WINDOW.CMD from the preceding files.

The sample program, SAMPLE.C, uses the .H files listed above along with WMCA.A86 and WWCALL.A86.

 $2 - 4$ 

The sample program TERM.A86 on your distribution diskette demonstrates the use of queue-driven serial communication. The sample program PROTOCOL .A86 demonstrates protocols for queue-dr iven serial communication.

The Digital Research C<sup>'</sup> compiler is required to compile the programs with filetype C. ASM-86'M is needed to assemble the programs with the A86 filetype. GENCMD can be used to generate the CMD files.

End of Section 2

 $\ddot{\phantom{a}}$ 

## NOTES

.

## **NOTES**

 $\label{eq:2.1} \frac{1}{\sqrt{2}}\sum_{i=1}^n\frac{1}{\sqrt{2}}\sum_{i=1}^n\frac{1}{\sqrt{2}}\sum_{i=1}^n\frac{1}{\sqrt{2}}\sum_{i=1}^n\frac{1}{\sqrt{2}}\sum_{i=1}^n\frac{1}{\sqrt{2}}\sum_{i=1}^n\frac{1}{\sqrt{2}}\sum_{i=1}^n\frac{1}{\sqrt{2}}\sum_{i=1}^n\frac{1}{\sqrt{2}}\sum_{i=1}^n\frac{1}{\sqrt{2}}\sum_{i=1}^n\frac{1}{\sqrt{2}}\sum_{i=1}^n\frac$ 

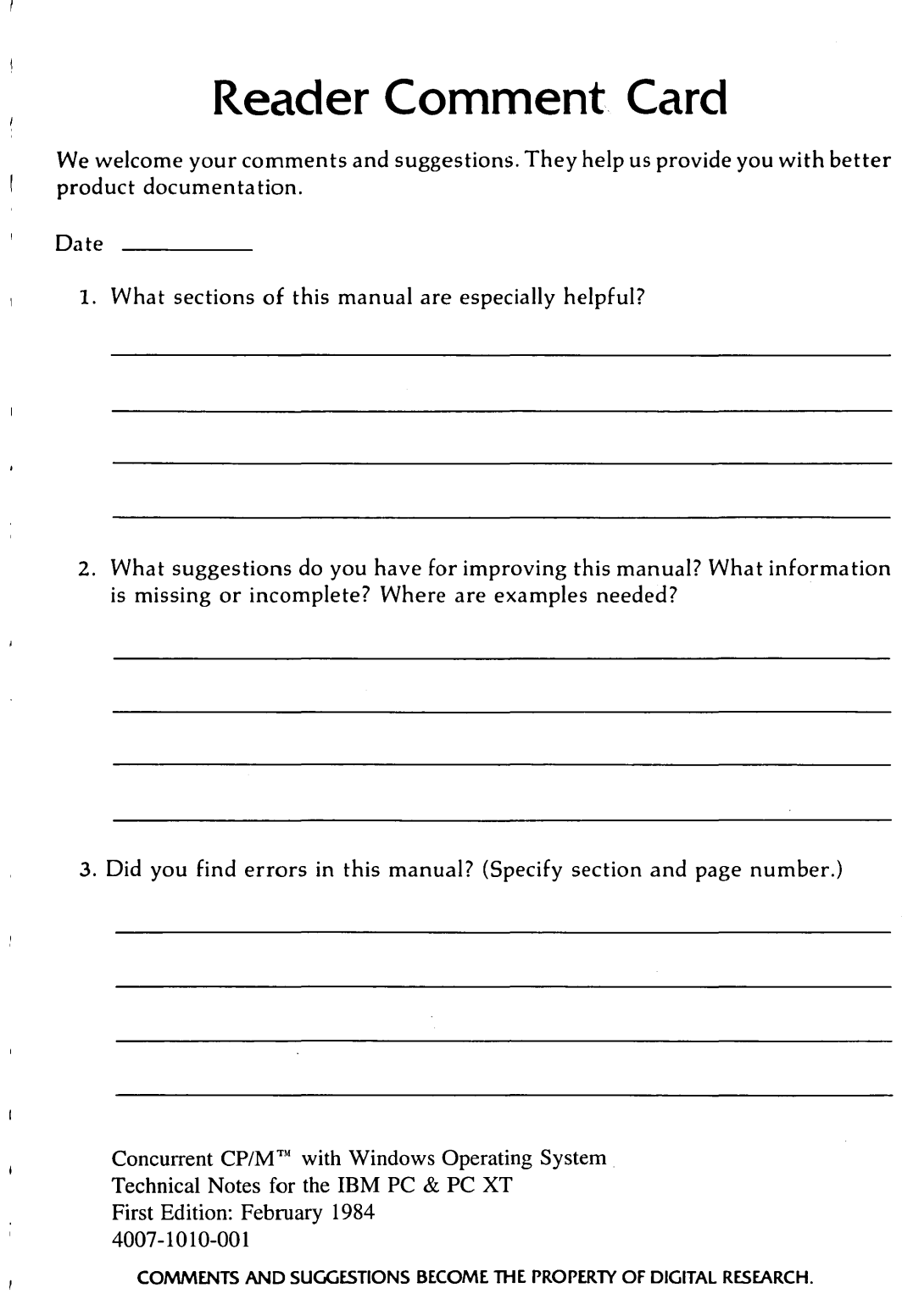

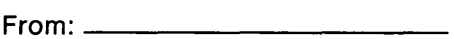

NO POSTAGE **NECESSARY** IF MAILED IN THE UNITED STATES

### **BUSINESS REPLY MAIL**

FIRST CLASS / PERMIT NO. 182 / PACIFIC GROVE, CA

POSTAGE WILL BE PAID BY ADDRESSEE

### **[!ID DIGITALRESEARCH®**

**Attn: Publications Production P.O. BOX 579 PACIFIC GROVE, CA 93950-9987** 

**11.1 •••• 11.1.1'111.1.11 ••• 1.1 •• 1.1 •• 1 •• 1.111.1 ••• 111** 

 $\label{eq:2.1} \frac{1}{\sqrt{2}}\int_{\mathbb{R}^3}\frac{1}{\sqrt{2}}\left(\frac{1}{\sqrt{2}}\right)^2\frac{1}{\sqrt{2}}\left(\frac{1}{\sqrt{2}}\right)^2\frac{1}{\sqrt{2}}\left(\frac{1}{\sqrt{2}}\right)^2\frac{1}{\sqrt{2}}\left(\frac{1}{\sqrt{2}}\right)^2.$  $\mathcal{L}^{\text{max}}_{\text{max}}$  $\label{eq:2.1} \frac{1}{\sqrt{2}}\int_{\mathbb{R}^3}\frac{1}{\sqrt{2}}\left(\frac{1}{\sqrt{2}}\right)^2\frac{1}{\sqrt{2}}\left(\frac{1}{\sqrt{2}}\right)^2\frac{1}{\sqrt{2}}\left(\frac{1}{\sqrt{2}}\right)^2\frac{1}{\sqrt{2}}\left(\frac{1}{\sqrt{2}}\right)^2.$  $\label{eq:2.1} \mathcal{L}(\mathcal{L}^{\mathcal{L}}_{\mathcal{L}}(\mathcal{L}^{\mathcal{L}}_{\mathcal{L}})) = \mathcal{L}(\mathcal{L}^{\mathcal{L}}_{\mathcal{L}}(\mathcal{L}^{\mathcal{L}}_{\mathcal{L}})) = \mathcal{L}(\mathcal{L}^{\mathcal{L}}_{\mathcal{L}}(\mathcal{L}^{\mathcal{L}}_{\mathcal{L}}))$ 

 $\label{eq:2.1} \mathcal{L}(\mathcal{L}^{\text{max}}_{\mathcal{L}}(\mathcal{L}^{\text{max}}_{\mathcal{L}})) \leq \mathcal{L}(\mathcal{L}^{\text{max}}_{\mathcal{L}}(\mathcal{L}^{\text{max}}_{\mathcal{L}}))$ 

#### 4007-1010-001

ł,